# Configurer un système pour une session de test

#### **Ouvrir Gazelle Test Management**

- Utiliser le compte interopsante@nomdesociete.com pour accéder à la plateforme Gazelle Interop'Santé
- Sélectionner Gazelle Test Management

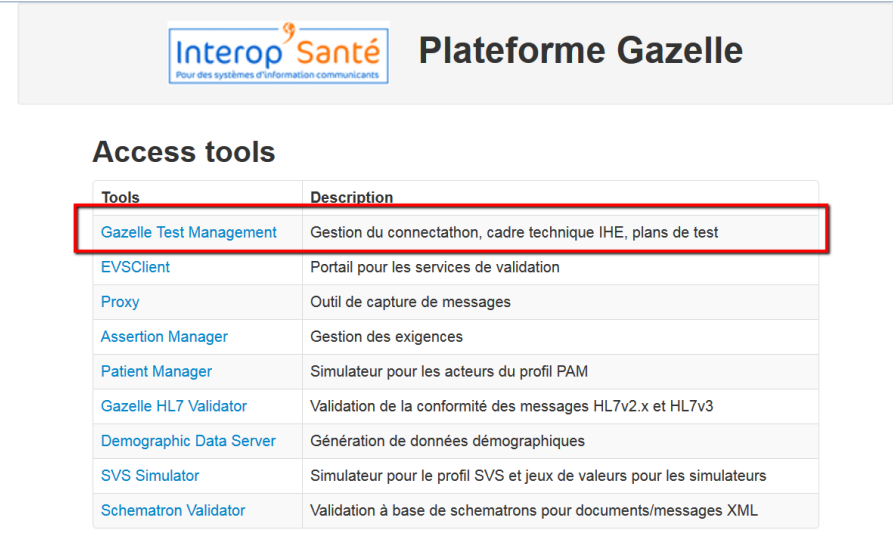

#### Se connecter

- Utiliser un compte administrateur de l'organisation
- Choisir la session de test

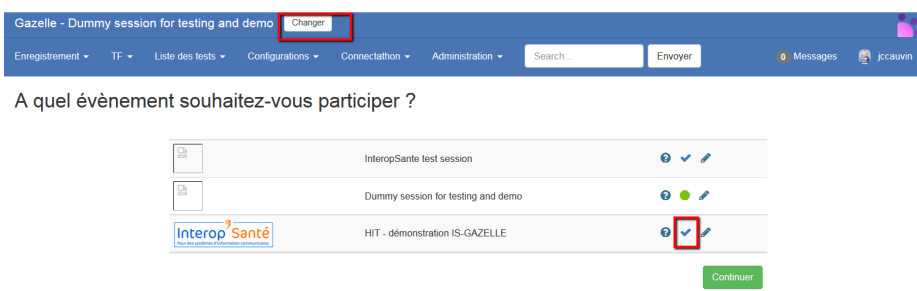

### Configurer le système

- Cette étape consiste à attribuer une adresse IP publique et un port d'écoute au système pour la session de test. Gazelle Test Management attribue ensuite un port d'entrée automatiquement sur le proxy (tous les tests doivent passer par le proxy pour plein de bonnes raisons).
- Aller dans le menu Configuration->NomDeLaSociété : Configuration des systèmes
- Sélectionner l'organisation et Ajouter un système

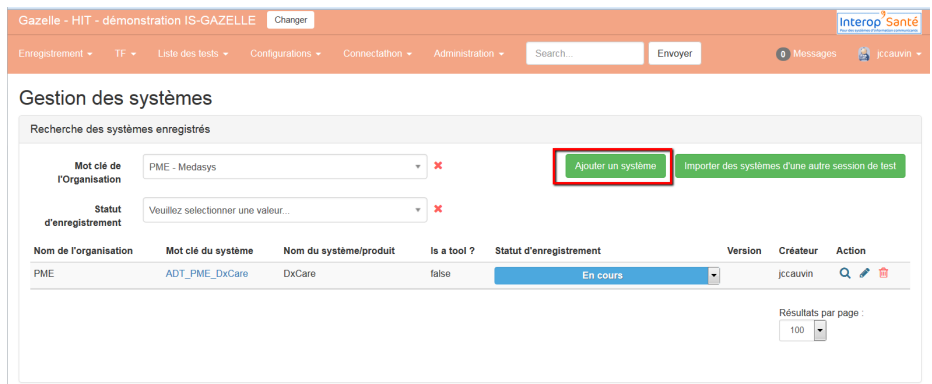

• Configurer les informations réseaux du système. Un nom d'hôte a été automatiquement attribué au système. Il faut saisir une adresse IP publique.

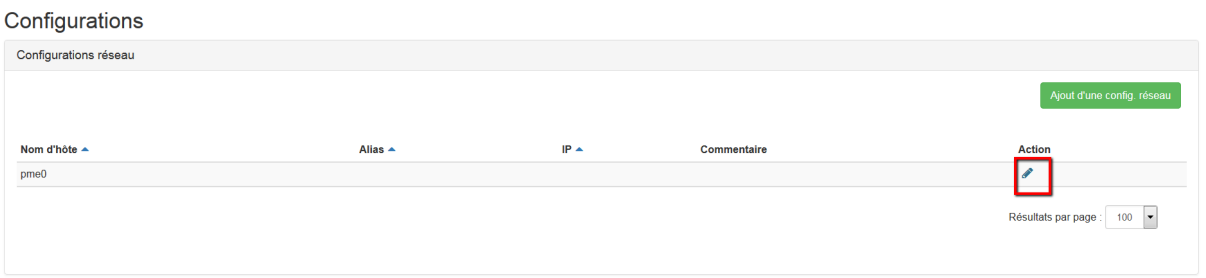

• Définir les ports d'écoute, les sending et receiving facilities (PAM\_FR) et l'assigning authority des identifiants du patient (PAM\_FR).

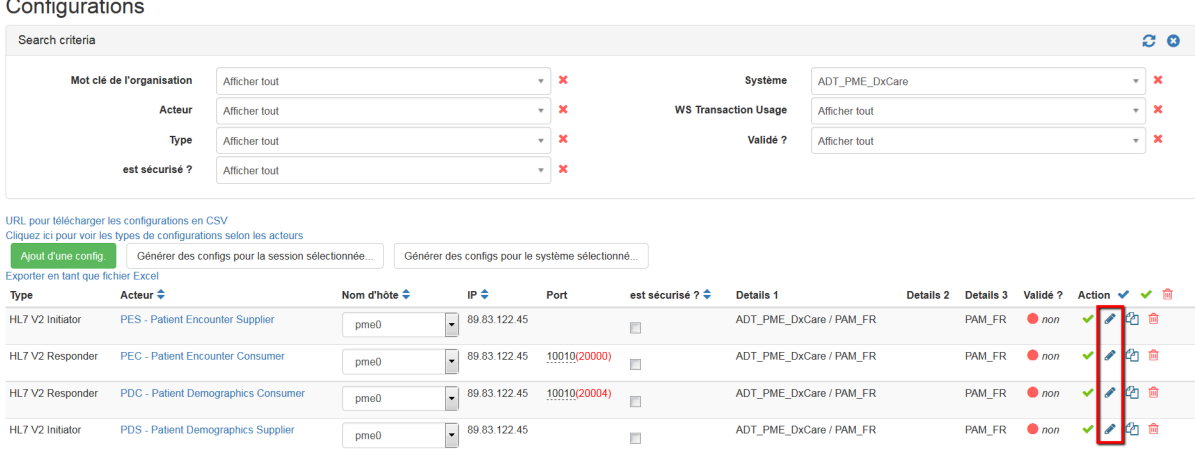

- Les ports d'écoute côté Proxy sont représentés en rouge.
- Valider les configurations (coche verte).

## Mise à jour du Proxy

- Demander à l'administrateur de la plate-forme Interop'Santé de démarrer les canaux du proxy pour prendre en compte le nouveau système.
- Le système et les ports d'écoute apparaissent maintenant dans le Proxy.

**Gestion des canaux** 

Actualiser

Le proxy est accessible via : 51.254.184.57

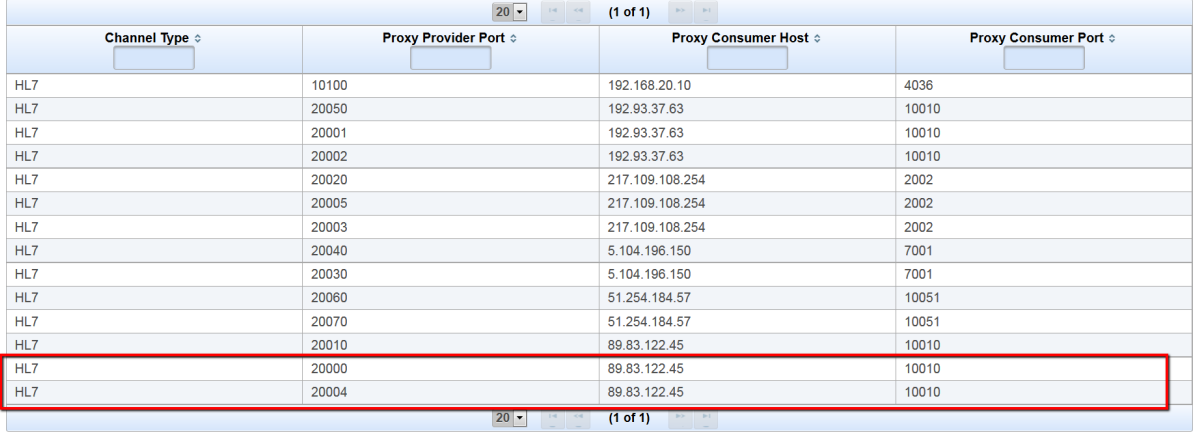